## *Office of Superintendent of Public Instruction (OSPI) Education Data System (EDS) Log-In Instructions*

## **PRIVATE SCHOOLS**

- 1. Log into EDS: [https://eds.ospi.k12.wa.us.](https://eds.ospi.k12.wa.us/)
	- a. If you do not have an EDS account, click the Create an Account tab, and follow the instructions to create an account. Then go to step 4 below.
- 2. Enter your username and password.
- 3. Click Login. You will be asked to agree to the conditions of using EDS. Click on I agree.
- 4. Click on the tab "My Applications."
- 5. Next, click on the link for *Private Participation in Federal Programs*.
	- a. If the Private Participation in Federal Programs application does not appear in your list of applications, email [customersupport@k12.wa.us](mailto:customersupport@k12.wa.us) with the following:

**Subject Line**: Access to Private Participation in Federal Programs Application **Body of email**: I am requesting access to the Private Participation in Federal Programs Application in EDS. First, Middle, Last Name: Date of Birth: EDS Account Username:

Private School Organization (Building) Code:

6. Complete the Private Participation in Federal Programs application.

For help logging into EDS, please contact OSPI's Customer Support office at [CustomerSupport@k12.wa.us,](mailto:CustomerSupport@k12.wa.us) or 1-800-725-4311.

For questions regarding participation in federal programs, contact Sheila Gerrish, Program Supervisor, at [sheila.gerrish@k12.wa.us;](mailto:sheila.gerrish@k12.wa.us) or Julie Chace, Program Supervisor, at [julie.chace@k12.wa.us.](mailto:julie.chace@k12.wa.us) You can also call the Title I/LAP office at 360-725-6100. OSPI's TTY number is 360-664-3631.

## **SCHOOL DISTRICTS**

- 1. Log into EDS: [https://eds.ospi.k12.wa.us.](https://eds.ospi.k12.wa.us/)
- 2. Enter username and password.

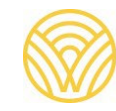

- a. If you do not have an EDS account, click the Create an Account tab, and follow the instructions to create an account. Then go to step 4 below.
- 3. Click Login. You will be asked to agree to the conditions of using EDS. Click on I agree.
- 4. Click on the tab "My Applications."
- 5. Next, click on the link for *Private Participation in Federal Programs*, which will bring up your school district's page. (If you are an Educational Service District employee, select the name of the school district you would like to view.)
	- a. If the Private Participation in Federal Programs application does not appear in your list of applications, contact your District Data Security [Manager,](https://eds.ospi.k12.wa.us/SecurityManagerList.aspx) and ask to be assigned the role of "Private Participation Administrator" at your school district.
- 6. Select the appropriate year in the School Year drop-down menu.

For help logging into EDS please contact your **[District Data](https://eds.ospi.k12.wa.us/SecurityManagerList.aspx) Security Manager**.

For questions regarding participation in federal programs, contact Sheila Gerrish, Program Supervisor, at [sheila.gerrish@k12.wa.us;](mailto:sheila.gerrish@k12.wa.us) or Julie Chace, Program Supervisor, at [julie.chace@k12.wa.us.](mailto:julie.chace@k12.wa.us) You can also call the Title I/LAP office at 360-725-6100. OSPI's TTY number is 360-664-3631.

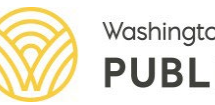